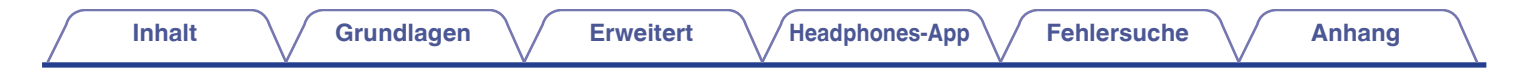

# **DENON®**

## **Denon PerL**

**Kabelloser In-Ear Kopfhörer AH-C10PL**

# **Bedienungsanleitung**

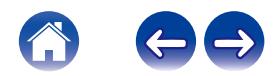

<span id="page-1-0"></span>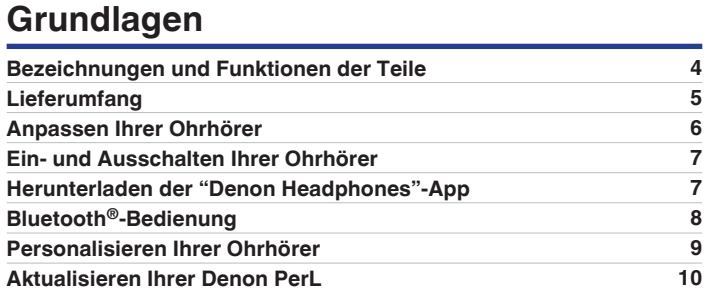

### **Erweitert**

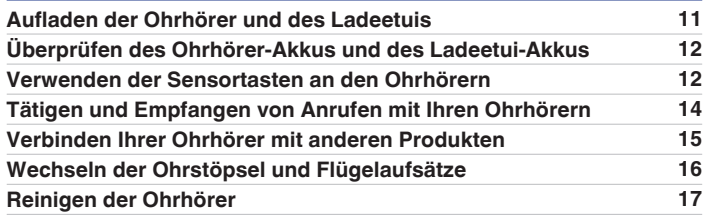

### **Headphones-App**

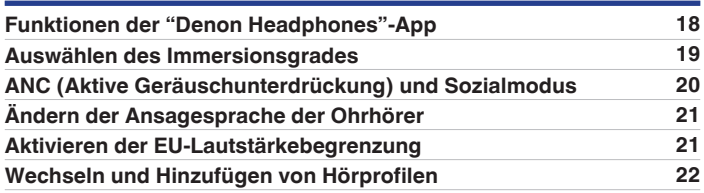

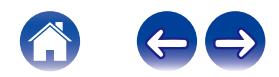

### **Fehlersuche**

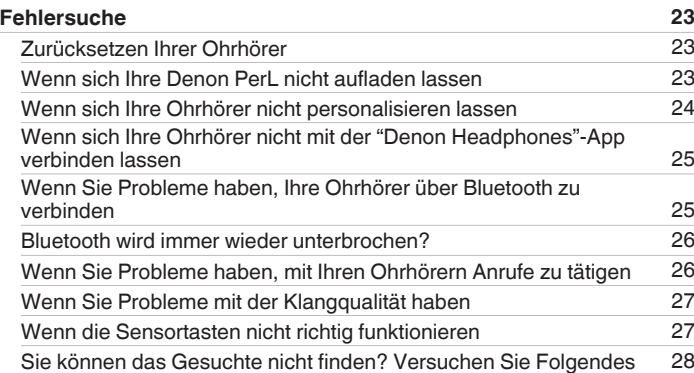

### **Anhang**

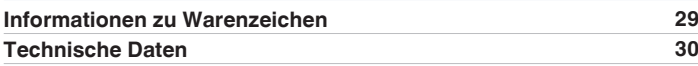

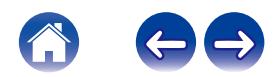

<span id="page-3-0"></span>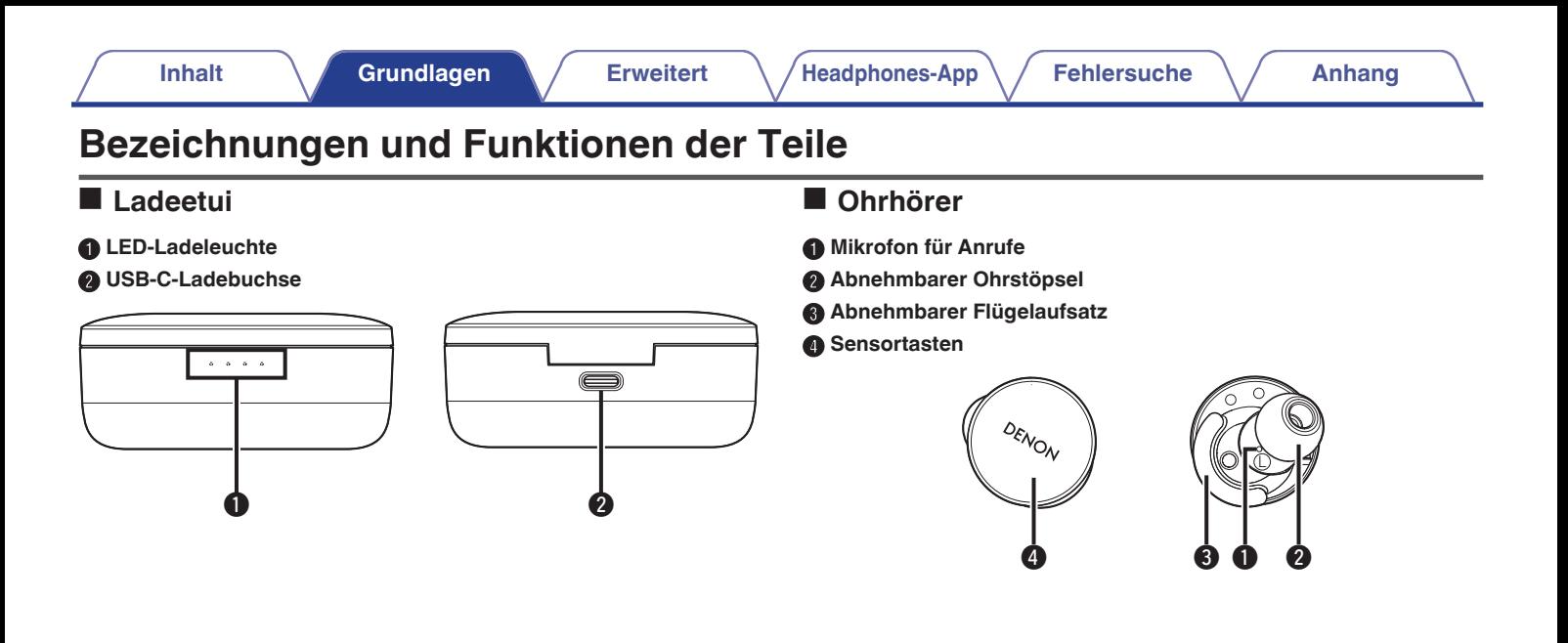

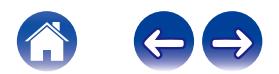

### <span id="page-4-0"></span>**Lieferumfang**

Im Lieferumfang Ihrer Denon PerL enthalten:

- **1. Ohrhörer**
- **2. Ladekabel USB-A auf USB-C**
- **3. Ladeetui**
- **4. Silikon-Ohrstöpsel in verschiedenen Größen (4x)**
- **5. Schaumstoff-Ohrstöpsel (1x)**
- **6. Flügelaufsätze (2x)**

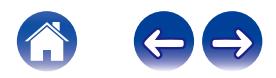

### <span id="page-5-0"></span>**Anpassen Ihrer Ohrhörer**

#### o **Setzen Sie Ihre Ohrhörer ein**

- **1 Links und Rechts Halten Sie den mit L gekennzeichneten Ohrhörer in Ihrer linken Hand und den mit R gekennzeichneten Ohrhörer in Ihrer rechten Hand.**
- **2 Anpassen der Passform Setzen Sie die Ohrhörer in Ihre Ohren ein und drehen Sie sie leicht nach hinten, um die richtige Passform zu finden. Ihre Ohrhörer sollten sich sicher und bequem anfühlen.**
- **3 Um sicherzustellen, dass Ihre Ohrhörer bequem sitzen, probieren Sie die Ohrstöpsel und Flügelaufsätze in den verschiedenen Größen aus, um herauszufinden, welche am besten zu Ihnen passen.**

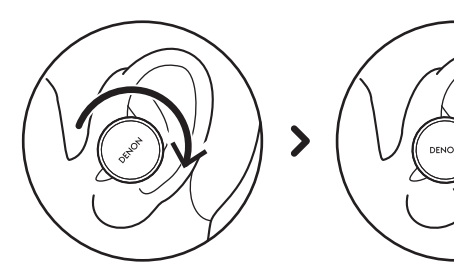

- Wenn Sie Schaumstoff-Ohrstöpsel verwenden, **müssen Sie Folgendes tun:**
- **1 Drücken Sie den Schaumstoff-Ohrstöpsel zusammen, indem Sie ihn zwischen den Fingern rollen.**
- **2 Ziehen Sie Ihr Ohr zurück. Stecken Sie den gesamten Schaumstoff-Ohrstöpsel in Ihr Ohr und drehen Sie ihn leicht nach hinten.**
- **3 Halten Sie ihn 15-30 Sekunden lang an Ort und Stelle, damit sich der Schaumstoff ausdehnen und eine Abdichtung bilden kann.**

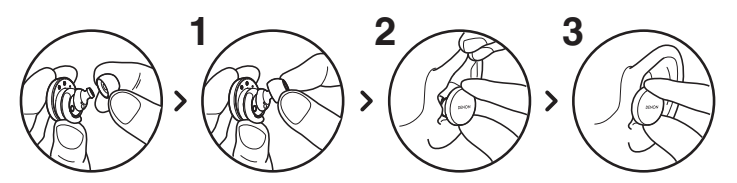

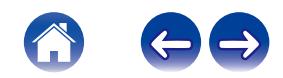

### <span id="page-6-0"></span>**Ein- und Ausschalten Ihrer Ohrhörer**

**Zum Einschalten:** Nehmen Sie Ihre Ohrhörer aus dem Ladeetui. **Zum Ausschalten:** Legen Sie Ihre Ohrhörer in das Ladeetui.

**Stromsparen:** Standardmäßig unterbrechen Ihre Ohrhörer die Wiedergabe, wenn ein Ohrhörer aus Ihren Ohren herausgenommen wurde, und setzen sie fort, wenn er wieder eingesetzt wird. Ihre Ohrhörer schalten sich nach 60 Sekunden automatisch aus, wenn beide Ohrhörer aus Ihren Ohren herausgenommen wurden. Sie können die Stromsparfunktion in der "Denon Headphones"-App individuell anpassen.

### **Herunterladen der "Denon Headphones"-App**

Um Ihre Ohrhörer einzurichten, müssen Sie sie über die "Denon Headphones"-App personalisieren. Sie können die "Denon Headphones"-App hier herunterladen:

- iOS App Store
- Android Google Play

#### **Systemanforderungen der "Denon Headphones"-App:**

- $\cdot$  iOS  $-$  iOS 9.3+ und Bluetooth<sup>®</sup> 4
- 0 Android Android 5.0+ und Bluetooth® 4

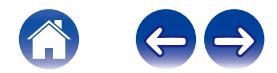

### <span id="page-7-0"></span>**Bluetooth®-Bedienung**

#### o **Verbinden Ihrer Ohrhörer über Bluetooth**

Sie müssen Ihre Ohrhörer über Bluetooth mit Ihrem Mobilgerät verbinden, um auf die "Denon Headphones"-App zugreifen und Ihre Ohrhörer personalisieren zu können.

Zum erstmaligen Verbinden Ihrer Ohrhörer über Bluetooth:

#### **1 Nehmen Sie Ihre Ohrhörer aus dem Ladeetui und stecken Sie sie in Ihre Ohren, um sie einzuschalten.**

Ihre Ohrhörer wechseln automatisch in den Erkennungsmodus und können gekoppelt werden, wenn sie zuvor noch nicht mit einem Gerät verbunden waren.

#### **2 Gehen Sie auf Ihrem Mobilgerät zu "Einstellungen" > "Bluetooth".**

#### **3 Wählen Sie "Denon PerL XXX".**

XXX ist die eindeutige Kopplungsnummer von Denon PerL.

#### o **Wechseln zwischen Bluetooth-Geräten**

Sie können Ihre Ohrhörer koppeln, indem Sie in den Erkennungsmodus wechseln. Wenn Sie Ihre Ohrhörer aus dem Ladeetui herausnehmen, wechseln diese automatisch in den Erkennungsmodus und können 2 Minuten lang gekoppelt werden, wenn sie zuvor noch nicht mit einem Gerät verbunden waren. Alternativ können Sie auch in den Erkennungsmodus wechseln, indem Sie die Sensortasten an beiden Ohrhörern gleichzeitig antippen und 2 Sekunden lang halten, oder über "Geräteeinstellungen" in der "Denon Headphones"-App.

Wenn sich Ihre Ohrhörer im Erkennungsmodus befinden, wählen Sie in den Bluetooth-Einstellungen des Geräts, zu dem Sie wechseln möchten, "Denon PerL XXX" aus. Eine Ansage verkündet "Bluetooth device changed" (Bluetooth-Gerät geändert). Sie haben nun Ihre Verbindung gewechselt. Ihre Ohrhörer können sich bis zu 8 Geräte merken, so dass Sie einfach zwischen ihnen wechseln können, ohne nach der ersten Kopplung den Erkennungsmodus erneut aufrufen zu müssen. Wählen Sie einfach "Denon PerL XXX" im Bluetooth-Menü eines zuvor gekoppelten Geräts, um die Verbindung wiederherzustellen.

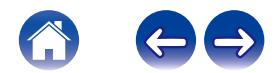

### <span id="page-8-0"></span>**Personalisieren Ihrer Ohrhörer**

Bevor Sie Ihre Ohrhörer benutzen können, müssen Sie Ihr individuelles Hörprofil erstellen. Ihre Ohrhörer lernen automatisch, wie Sie hören, indem sie einen schnellen Hörtest durchführen.

#### ■ Vor dem Personalisieren Ihrer Ohrhörer

- **1 Laden Sie die "Denon Headphones"-App herunter.**
- **2 Tippen Sie in der "Denon Headphones"-App auf "Konto erstellen" und geben Sie Ihre Daten ein. Wenn Sie bereits über ein Denon-Konto verfügen, tippen Sie stattdessen auf "Einloggen".**
- **3 Wählen Sie "Denon PerL".**
- **4 Koppeln Sie Ihre Ohrhörer mit Ihrem Mobilgerät.**

#### **Personalisieren Ihrer Ohrhörer**

- **1 Tippen Sie in der "Denon Headphones"-App auf "Beginnen", um mit der Personalisierung zu beginnen.**
- **2 Passen Sie Ihre Ohrhörer an, indem Sie sie vor- und zurückdrehen, bis Sie auf dem Bildschirm der "Denon Headphones"-App zwei konstante Häkchen sehen. Sobald Sie eine gute Passform gefunden haben, beginnt die Personalisierung, die etwa eine Minute dauert.**
- **3 Tippen Sie auf "Personalisiert", um Musik mit Ihrem Hörprofil zu hören.**
- **4 Tippen Sie auf die Schaltfläche "Social Mode", um Ihre Umgebung zu hören.**
- **5 Passen Sie die Sensortasten an Ihren Ohrhörern individuell an. Sie können dies auch später über "Geräteeinstellungen" tun.**

Ihre Ohrhörer sind nun mit Ihrem individuellen Hörprofil personalisiert.

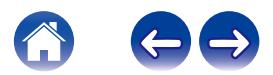

### <span id="page-9-0"></span>**Aktualisieren Ihrer Denon PerL**

Um Zugang zu den neuesten Funktionen Ihrer Denon PerL zu erhalten, sollten Sie folgende Aktualisierungen vornehmen:

### ■ Ihre "Denon Headphones"-App

Um die "Denon Headphones"-App zu aktualisieren, öffnen Sie den App Store (für iOS-Geräte) oder Google Play (für Android-Geräte), um nach verfügbaren Updates zu suchen.

#### $\blacksquare$  **Ihre Denon PerL**

Mit einem Firmware-Upgrade können den Denon PerL möglicherweise einige Verbesserungen hinzugefügt werden. Diese werden entweder automatisch auf Ihr Gerät angewendet oder Sie müssen die folgenden Schritte ausführen.

- **1 Öffnen Sie die "Denon Headphones"-App.**
- **2 Es erscheint eine Meldung, dass ein Update verfügbar ist. Tippen Sie auf "Mit der Aktualisierung beginnen" oder tippen Sie auf das Menüsymbol ( ) > "Geräteeinstellungen" > "Software-Update" > "Mit der Aktualisierung beginnen".**
- **3 Ihr Upgrade beginnt.**

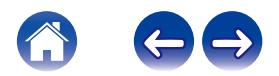

### <span id="page-10-0"></span>**Aufladen der Ohrhörer und des Ladeetuis**

Der Akku der Ohrhörer bietet 6 Stunden kabellose Nutzung und bis zu 18 Stunden, wenn das Ladeetui verwendet wird.

#### 0 **Zum Aufladen Ihrer Ohrhörer**

Legen Sie sie in das Ladeetui und schließen Sie den Deckel. Ihre Ohrhörer werden ausgeschaltet und aufgeladen, wenn sie in das Ladeetui gelegt werden. Ihr Ladeetui hält mehrere volle Ladungen für Ihre Ohrhörer bereit, sodass Sie sie unterwegs aufladen können. Damit Ihre Ohrhörer stets aufgeladen sind, legen Sie sie in das Ladeetui, wenn Sie sie nicht benutzen. Es dauert etwa zwei Stunden, bis die Ohrhörer über das Ladeetui vollständig aufgeladen sind.

#### 0 **Zum Aufladen Ihres Ladeetuis über USB**

Schließen Sie das Ladeetui über das mitgelieferte USB-C-Ladekabel an einen Computer oder ein Ladegerät an. Die LEDs pulsieren während des Ladevorgangs. Sobald der Akku vollständig aufgeladen ist, leuchten die LEDs dauerhaft. Es dauert etwa zwei Stunden, bis das Ladeetui über das Ladekabel vollständig aufgeladen ist.

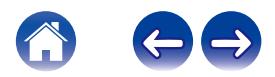

### <span id="page-11-0"></span>**Überprüfen des Ohrhörer-Akkus und des Ladeetui-Akkus**

### **■ Überprüfen des Ohrhörer-Akkus**

Während Sie die "Denon Headphones"-App mit Ihren Ohrhörern verbunden ist, können Sie die Akkuanzeige in der oberen rechten Ecke der App überprüfen.

- Eine Ansage verkündet "battery low" (Akku schwach), wenn Ihre Ohrhörer aufgeladen werden müssen.
- 0 Eine Ansage verkündet "battery critical" (Akku kritisch), wenn Ihre Ohrhörer kurz davor sind, sich auszuschalten.

### ■ Überprüfen des Ladeetui-Akkus

Das Ladeetui verfügt über 4 LEDs, die den Ladezustand seines Akkus 4 Sekunden lang anzeigen, wenn es geöffnet wird.

### **Verwenden der Sensortasten an den Ohrhörern**

Die Ohrhörer haben Sensortasten auf jeder Seite, die Sie antippen können, um nützliche Funktionen auszuführen.

#### **■ Sie können die Sensortasten in der "Denon Headphones"-App individuell anpassen**

- **1 Öffnen Sie die "Denon Headphones"-App, während Ihre Ohrhörer über Bluetooth mit dem Gerät verbunden sind.**
- **2 Tippen Sie auf das Menüsymbol oben links (** $\equiv$ **).**
- **3 Tippen Sie auf "Geräteeinstellungen" > "Tasten konfigurieren".**
- **4 Wählen Sie die Tippsteuerungen, die Sie anpassen möchten.**

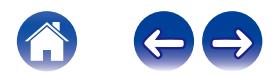

#### **■ Die Gesten Einmal tippen/Zweimal tippen/ Dreimaliges Tippen/Doppeltes Tippen und halten**

In der "Denon Headphones"-App können den Gesten Einmal tippen/ Zweimal tippen/Dreimaliges Tippen/Doppeltes Tippen und halten die folgenden Funktionen zugewiesen werden.

- 0 Sozialmodus aktivieren/deaktivieren
- 0 Sozialmodus aktivieren/deaktivieren und Pause
- Sprachassistent
- Wiedergabe/Pause
- 0 Musik wiedergeben/unterbrechen & Anrufe annehmen/auflegen
- 0 Musik wiedergeben/unterbrechen & Anrufe annehmen
- 0 Nächster Titel
- Vorheriger Titel
- 0 Immersionsmodus aktivieren/deaktivieren
- Immersionsgrad erhöhen
- Immersionsgrad verringern
- 0 Lautstärke erhöhen
- Lautstärke verringern

### $\blacksquare$  Tippen und Halten

Tippen Sie auf beide Sensortasten und halten Sie sie 2 Sekunden lang, um in den Erkennungsmodus zu wechseln.

Tippen Sie auf eine der Sensortasten und halten Sie sie 10 Sekunden lang, um bei dem entsprechenden Ohrhörer ein Zurücksetzen zu erzwingen. Die Ohrhörer werden einzeln zurückgesetzt. Um beide Seiten zurückzusetzen, tippen Sie auf beide Sensortasten und halten Sie sie 10 Sekunden lang, oder legen Sie die Ohrhörer zurück in das Ladeetui. Die Geste "Tippen und Halten" der Sensortasten kann nicht durch den Benutzer konfiguriert werden.

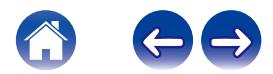

### <span id="page-13-0"></span>**Tätigen und Empfangen von Anrufen mit Ihren Ohrhörern**

Die Ohrhörer sind mit hochempfindlichen Mikrofonen für eine verbesserte Gesprächsqualität ausgestattet.

Wenn Ihre Ohrhörer über Bluetooth verbunden sind, können Sie Anrufe annehmen:

- 0 direkt auf Ihrem Smartphone
- 0 oder mithilfe der Sensortasten an den Ohrhörern, wenn die Funktion "Anrufe annehmen" in der "Denon Headphones"-App einer Sensortaste zugewiesen wurde.

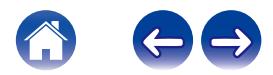

### <span id="page-14-0"></span>**Verbinden Ihrer Ohrhörer mit anderen Produkten**

Sie können Ihre Ohrhörer über Bluetooth mit anderen Produkten verbinden.

### $\blacksquare$  Computer

#### **Mac**

- **1 Tippen Sie auf die beiden Sensortasten auf beiden Seiten der Ohrhörer und halten Sie sie, um in den Kopplungsmodus zu wechseln.**
- **2 Wählen Sie auf Ihrem Mac "Apple-Menü" > "Systemeinstellungen" und klicken Sie dann auf Bluetooth.**
- 
- **3 Wählen Sie "Denon PerL XXX" aus der Geräteliste aus.**

#### **PC**

- **1 Tippen Sie auf die beiden Sensortasten auf beiden Seiten der Ohrhörer und halten Sie sie, um in den Kopplungsmodus zu wechseln.**
- **2 Klicken Sie auf das Bluetooth-Symbol in der Taskleiste Ihres Computers.**
- **3 Klicken Sie unter "Bluetooth und andere Geräte" auf "Bluetooth- oder anderes Gerät hinzufügen".**
- **4 Wählen Sie "Denon PerL XXX".**

#### **Fernseher**

Die Audiokonfigurationen der Fernseher sind unterschiedlich. Überprüfen Sie, ob die Anschlussmöglichkeiten Ihres Fernsehers mit der Konnektivität von Denon PerL kompatibel sind.

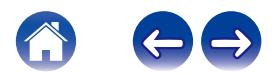

### <span id="page-15-0"></span>**Wechseln der Ohrstöpsel und Flügelaufsätze**

#### ■ Wechseln der Ohrstöpsel an Ihren Ohrhörern

Die Denon PerL werden mit Ohrstöpseln in fünf Größen geliefert. Probieren Sie die Ohrstöpsel in allen Größen aus, um diejenigen zu finden, die am besten zu Ihren Ohren passen. Sie wissen, dass Sie eine gute Abdichtung haben, wenn die Geräusche um Sie herum leiser werden, wenn Sie die Ohrhörer einsetzen.

Um einen Ohrstöpsel zu entfernen, ziehen Sie vorsichtig mit Ihren Fingern an der Basis des Ohrstöpsels, wo er am Ohrhörer befestigt ist.

Um einen Ohrstöpsel anzubringen, schieben Sie den neuen Ohrstöpsel über die Öffnung bis zum Anschlag nach unten auf den Ohrhörer.

#### ■ Wechseln der Flügelaufsätze an den **Ohrhörern**

Die Denon PerL werden mit zwei Größen/Arten von Flügeln geliefert. Probieren Sie die Flügel in beiden Größen aus, um diejenigen zu finden, die am besten zu Ihren Ohren passen. Die Ohrhörer können auch ohne Flügel verwendet werden.

Zum Wechseln der Flügel an den Ohrhörern:

- **1 Ziehen Sie vorsichtig am Flügel, um ihn abzunehmen.**
- **2 Schieben Sie den neuen Flügel auf den Ohrhörer.**
- **3 Stellen Sie sicher, dass der neue Flügel bis zum Anschlag aufgeschoben ist.**
- **4 Stellen Sie sicher, dass die Flügel richtig angebracht sind: Das Loch am Flügel sollte mit der Kerbe an Ihrem Ohrhörer übereinstimmen. Die Ohrhörer sollten bequem in Ihren Ohren sitzen und abdichtend wirken. Sie wissen, dass Sie eine gute Abdichtung haben, wenn die Geräusche um Sie herum leiser werden.**

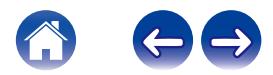

### <span id="page-16-0"></span>**Reinigen der Ohrhörer**

Ihre Ohrhörer müssen von Zeit zu Zeit gereinigt werden.

Bitte beachten Sie: Verwenden Sie für die Reinigung der Ohrhörer niemals Alkohol, Lösungsmittel oder starke Reinigungsmittel.

#### **Zum Reinigen der Ohrstöpsel:**

- **1 Entfernen Sie die Ohrstöpsel und waschen Sie sie mit Wasser und einem milden Reinigungsmittel ab.**
- **2 Spülen Sie die Ohrstöpsel ab, trocken Sie sie und legen Sie sie zur Seite.**
- **3 Bringen Sie die Ohrstöpsel wieder an.**
- **4 Wischen Sie die Ohrhörer mit einem weichen, leicht angefeuchteten Tuch ab.**

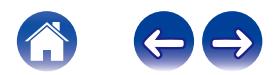

### <span id="page-17-0"></span>**Funktionen der "Denon Headphones"-App**

Lesen Sie weiter, um alles zu erfahren, was Sie über die "Denon Headphones"-App wissen müssen.

Mit der "Denon Headphones"-App können Sie den Immersionsgrad anpassen, Hörprofile ändern oder hinzufügen, den Akkustatus überprüfen, ANC und den Sozialmodus aktivieren/deaktivieren und vieles mehr.

**Um die Ohrhörer mit der "Denon Headphones"-App einzurichten, nehmen Sie die Ohrhörer aus dem Ladeetui und verbinden Sie sie mit der "Denon Headphones"-App.**

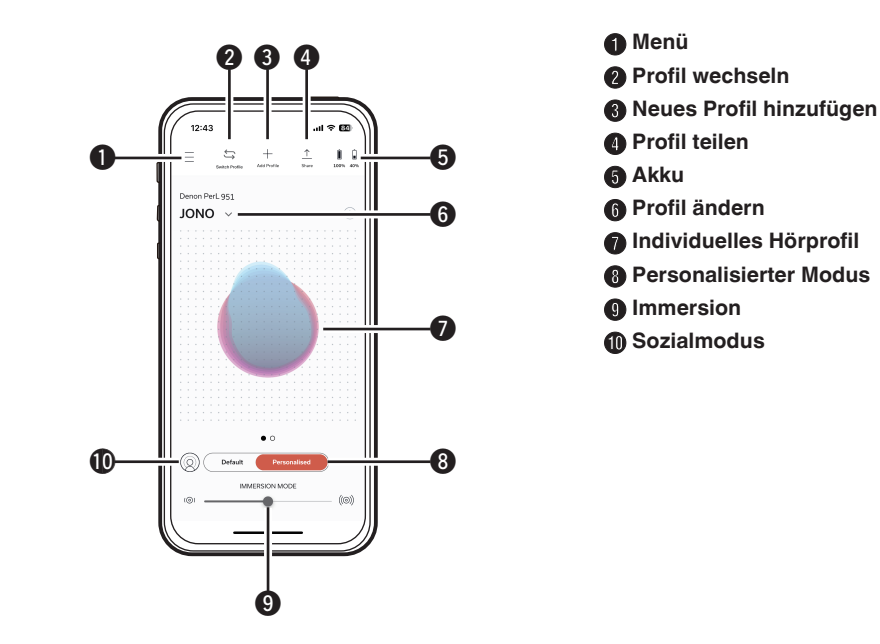

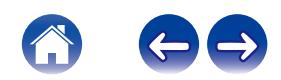

### <span id="page-18-0"></span>**Auswählen des Immersionsgrades**

- **1 Öffnen Sie die "Denon Headphones"-App.**
- **2 Verwenden Sie den Immersion-Schieberegler, um Ihren bevorzugten Basspegel auszuwählen.**

Bitte beachten Sie: Stellen Sie Ihre Immersion immer auf einen angenehmen, moderaten Wert ein, wenn Sie Ihre Ohrhörer über einen längeren Zeitraum verwenden.

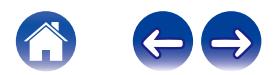

## <span id="page-19-0"></span>**ANC (Aktive Geräuschunterdrückung) und Sozialmodus**

ANC (Active Noise Cancellation = Aktive Geräuschunterdrückung) reduziert die Umgebungsgeräusche, so dass Sie sich auf Ihre Musik konzentrieren können.

Im Sozialmodus werden Umgebungsgeräusche in Ihre Ohrhörer weitergeleitet, so dass Sie Unterhaltungen und Ihre Umgebung hören können. ANC ist standardmäßig aktiviert.

Sie können über die Sensortasten oder in der App zwischen ANC und dem Sozialmodus hin- und herwechseln:

### o **Sensortasten**

Sie können in der "Denon Headphones"-App die Sensortasten so konfigurieren, dass Sie mit ihnen den Sozialmodus aktivieren/deaktivieren können. Dadurch wird zwischen dem Sozialmodus und ANC hin- und hergewechselt.

### **II** In der App

Tippen Sie auf die Sozialmodus-Schaltfläche auf der Startseite der "Denon Headphones"-App.

- Aktivieren/Deaktivieren von Sozialmodus & **ANC**
- **1 Öffnen Sie die "Denon Headphones"-App, während Ihre Ohrhörer über Bluetooth mit dem Gerät verbunden sind.**
- **2** Tippen Sie auf das Menüsymbol oben links  $(\equiv)$ .
- **3 Tippen Sie auf "Geräteeinstellungen".**
- **4 Scrollen Sie nach unten zu "Aktivieren Sie Social Mode & ANC (Aktive Geräuschunterdrückung)".**
- **5 Tippen Sie auf die Schaltfläche, um den Sozialmodus & ANC vollständig zu aktivieren oder deaktivieren.**

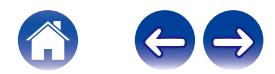

### <span id="page-20-0"></span>**Ändern der Ansagesprache der Ohrhörer**

Die Ohrhörer-Ansagen führen Sie durch die Personalisierung Ihrer Ohrhörer, verkünden den Akkustand und identifizieren verbundene Geräte. Zum Ändern der Sprache:

- **1 Öffnen Sie die "Denon Headphones"-App.**
- **2** Tippen Sie auf das Menüsymbol oben links ( $\equiv$ ).
- **3 Tippen Sie auf "Geräteeinstellungen" > "Sprachausgabe ändern".**
- **4 Wählen Sie Ihre gewünschte Sprache.**
- **5 Um die Änderung zu bestätigen, tippen Sie auf "Ja".**

Bitte beachten Sie: Es dauert etwa 10 Minuten, bis die Ansagesprache umgestellt ist.

### **Aktivieren der EU-Lautstärkebegrenzung**

Zum Ändern der Einstellung für die EU-Lautstärkebegrenzung:

- **1 Öffnen Sie die "Denon Headphones"-App, während Ihre Ohrhörer über Bluetooth mit dem Gerät verbunden sind.**
- **2** Tippen Sie auf das Menüsymbol oben links  $(\equiv)$ .
- **3 Tippen Sie auf "Geräteeinstellungen".**
- **4 Scrollen Sie nach unten zu "EU-Lautstärkebegrenzer aktivieren".**
- **5 Tippen Sie auf die Einstellung, um sie ein- oder auszuschalten.**

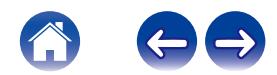

### <span id="page-21-0"></span>**Wechseln und Hinzufügen von Hörprofilen**

Sie können bis zu drei Hörprofile gleichzeitig auf Ihren Ohrhörern speichern.

#### o **Wechseln des Profils**

- **1 Öffnen Sie die "Denon Headphones"-App.**
- **2 Tippen Sie auf der Startseite der "Denon Headphones"- App auf den Profilnamen.**
- **3 Tippen Sie auf das Hörprofil, zu dem Sie wechseln möchten.**
- Hinzufügen eines Hörprofils
- **1 Öffnen Sie die "Denon Headphones"-App.**
- **2 Tippen Sie auf der Startseite der "Denon Headphones"- App oben in der Mitte auf "Profil hinzufügen".**
- **3 Wenn die verwendeten Ohrhörer Ihnen gehören, wählen Sie "Besitzer". Wenn Sie die Ohrhörer einer anderen Person verwenden, wählen Sie "Andere Person".**
- **4 Befolgen Sie die Anweisungen in der App, um Ihr neues Hörprofil hinzuzufügen.**

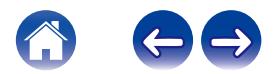

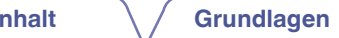

### <span id="page-22-0"></span>**Fehlersuche**

Wenn Sie jemals Probleme mit Ihren Denon PerL haben, lesen Sie die folgenden Hinweise zur Fehlersuche.

### **Zurücksetzen Ihrer Ohrhörer**

#### **Zurücksetzen des Geräts**

**1.** Halten Sie zum Zurücksetzen die Sensortasten auf beiden Seiten der Ohrhörer 10 Sekunden lang gedrückt.

#### **Zurücksetzen auf die Werkseinstellungen**

- **1.** Öffnen Sie die "Denon Headphones"-App.
- 2. Tippen Sie auf das Menüsymbol (  $\equiv$  ) > "Geräteeinstellungen" > "Auf Werkseinstellungen zurücksetzen".

0 Dadurch werden Ihre Hörprofile gelöscht.

### **Wenn sich Ihre Denon PerL nicht aufladen lassen**

- 0 Achten Sie darauf, dass Sie zum Aufladen nur das USB-C-Kabel von Denon PerL verwenden.
- 0 Wenn Sie versuchen, die Ohrhörer über einen Computer aufzuladen, probieren Sie es mit einem anderen USB-Anschluss oder einem Ladegerät.
- 0 Wenn Sie versuchen, die Ohrhörer über ein Ladegerät aufzuladen, probieren Sie das Aufladen über einen Computer.
- 0 Wenn Sie versuchen, die Ohrhörer über einen USB-Hub aufzuladen, stellen Sie sicher, dass dieser mit Strom versorgt wird.

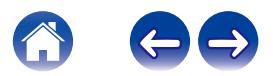

### <span id="page-23-0"></span>**Wenn sich Ihre Ohrhörer nicht personalisieren lassen**

- Lesen Sie unsere Anleitung "Anpassen Ihrer Ohrhörer" unter "Grundlagen", um sicherzustellen, dass Ihre Ohrhörer richtig sitzen. (CF [S. 6\)](#page-5-0)
- 0 Vergewissern Sie sich, dass Ihre Ohrhörer sicher in Ihren Ohren sitzen, entfernen Sie jeglichen Schmuck, der sich in der Nähe Ihrer Ohren befindet, und wenn Sie lange Haare haben, binden Sie diese zurück.
- 0 Stellen Sie sicher, dass keine Hindernisse das Netzgewebe verstopfen, z. B. Ohrenschmalzablagerungen, Verpackungsreste usw. Etwaige Verstopfungen beeinträchtigen die Fähigkeit der Denon PerL, Ihr Gehör zu erkennen.
- 0 Achten Sie darauf, dass Sie an einem ruhigen Ort sind, sitzen Sie still und versuchen Sie, während der Personalisierung nicht zu sprechen.
- 0 Überprüfen Sie, ob Ihre Internetverbindung und Ihre Bluetooth-Verbindung stabil sind.
- 0 Überprüfen Sie, ob Ihr Mobilgerät und die "Denon Headphones"-App auf die neueste Version aktualisiert wurden.

#### **Weitere Fehlersuche:**

- 0 "Ignorieren" Sie Ihre Denon PerL in den Bluetooth-Einstellungen Ihres Geräts und führen Sie die Kopplung erneut durch.
- 0 Setzen Sie das Gerät zurück, zu dem Sie eine Verbindung aufbauen möchten.
- 0 Löschen Sie die "Denon Headphones"-App und installieren Sie sie neu.
- 0 Setzen Sie Ihre Ohrhörer zurück.
- Reinigen Sie Ihre Ohrhörer.

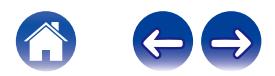

### <span id="page-24-0"></span>**Wenn sich Ihre Ohrhörer nicht mit der "Denon Headphones"-App verbinden lassen**

- Überprüfen Sie, ob Ihr Mobilgerät und die "Denon Headphones"-App auf die neueste Version aktualisiert wurden.
- Schließen Sie die "Denon Headphones"-App und öffnen Sie sie wieder.
- Vergewissern Sie sich, dass Ihre Ohrhörer über Bluetooth mit Ihrem Mobilgerät verbunden sind. Sie müssen über Bluetooth verbunden sein, um die "Denon Headphones"-App nutzen zu können. Bluetooth wird nur aktiviert, wenn keine Kabel angeschlossen sind.
- Überprüfen Sie, ob Ihre Internetverbindung stabil ist.
- Löschen Sie die "Denon Headphones"-App, starten Sie Ihr Mobilgerät neu und installieren Sie dann erneut die "Denon Headphones"-App.
- Setzen Sie Ihre Ohrhörer zurück.

### **Wenn Sie Probleme haben, Ihre Ohrhörer über Bluetooth zu verbinden**

- Vergewissern Sie sich, dass Ihre Ohrhörer und das Gerät aufgeladen sind.
- Stellen Sie sicher, dass sich Ihre Ohrhörer und das Gerät nicht mehr als 3 m voneinander entfernt befinden.
- Achten Sie darauf, dass Sie eine Verbindung zu Denon PerL XXX und nicht zu Denon PerL XXX [LE] herstellen.
- Denon PerL XXX [LE] ist der Energiesparmodus von Denon PerL, zu dem automatisch eine Verbindung hergestellt wird, nachdem Sie die Verbindung zu Denon PerL XXX hergestellt haben.
- Vergrößern Sie den Abstand zu anderen Bluetooth-Geräten, Mikrowellengeräten und WLAN-Routern, um Störungen zu vermeiden.

#### **Weitere Fehlersuche:**

- Starten Sie Ihr Gerät neu und versuchen Sie erneut, Ihre Ohrhörer über Bluetooth zu koppeln.
- Wenn Sie Ihre Ohrhörer bereits zuvor über Bluetooth gekoppelt haben, entfernen Sie Ihre Ohrhörer aus der Liste der gekoppelten Geräte auf Ihrem Gerät und versuchen Sie erneut, sie zu koppeln.
- Setzen Sie Ihre Ohrhörer zurück.

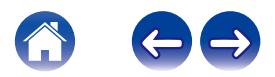

### <span id="page-25-0"></span>**Bluetooth wird immer wieder unterbrochen?**

Da Bluetooth für kurze Entfernungen ausgelegt ist, können gelegentlich Störungen auftreten. Um Bluetooth-Störungen zu minimieren, versuchen Sie Folgendes:

- 0 Bringen Sie Ihr gekoppeltes Gerät näher an die Ohrhörer heran.
- 0 Vergrößern Sie den Abstand Ihrer Ohrhörer und des Geräts zu anderen Bluetooth-Geräten, Mikrowellengeräten und WLAN-Routern.
- 0 Aktualisieren Sie Ihre Ohrhörer und Ihr Mobilgerät auf die neuesten Versionen.

### **Wenn Sie Probleme haben, mit Ihren Ohrhörern Anrufe zu tätigen**

Befolgen Sie diese Schritte, wenn Sie Probleme beim Tätigen und Empfangen von Telefonanrufen oder Anrufen über Skype, FaceTime oder andere Anruf-Apps haben.

- 0 Vergewissern Sie sich, dass Ihre Ohrhörer über Bluetooth verbunden sind.
- 0 Vergewissern Sie sich, dass die Mikrofone Ihrer Ohrhörer nicht blockiert sind.
- Die Mikrofone befinden sich auf jeder Seite Ihrer Ohrhörer.
- 0 Trennen Sie Ihre Ohrhörer von Ihrem Gerät und verbinden Sie sie dann wieder.
- 0 Überprüfen Sie Ihre Bluetooth-Verbindung.
- 0 Eine schlechte Gesprächsqualität kann durch eine schlechte Bluetooth-Verbindung verursacht werden.
- 0 Setzen Sie Ihre Ohrhörer zurück.

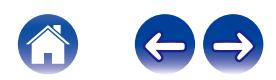

### <span id="page-26-0"></span>**Wenn Sie Probleme mit der Klangqualität haben**

So erhalten Sie die beste Klangqualität aus Ihren Ohrhörern:

- 0 Verwenden Sie ein Lossless-Dateiformat, wie z. B. AIFF, WAV oder FLAC.
- 0 Verwenden Sie einen Lossless-Streamingdienst, wie z. B. Tidal.
- 0 Wenn Sie Spotify oder einen ähnlichen Streamingdienst nutzen, verwenden Sie die Option für hochwertiges Streaming. Überprüfen Sie unbedingt die Optionen für die Streaming-Qualität in den Einstellungen der Plattform.
- 0 Stellen Sie sicher, dass sich das Gerät nicht im Sozialmodus befindet.
- 0 Wenn Sie MP3-Dateien oder MP3-ähnliche Dateien verwenden, sollten Sie MP3-, Ogg- oder AAC-Dateien mit hoher Bitrate verwenden. Oder verwenden Sie Dateien mit mindestens 256 kBit/s (und vorzugsweise mit 320 kBit/s) und modernen Codecs.
- 0 Personalisieren Sie Ihre Ohrhörer erneut. Die Ohrhörer verwenden empfindliche Mikrofone zur Personalisierung, sodass Bewegungen, Umgebungsgeräusche und starkes Atmen Ihr Hörprofil beeinflussen können.

### **Wenn die Sensortasten nicht richtig funktionieren**

- 0 Überprüfen Sie, ob die Sensortasten Ihrer Ohrhörer korrekt über die "Denon Headphones"-App eingerichtet wurden.
- 0 Setzen Sie Ihre Ohrhörer zurück.

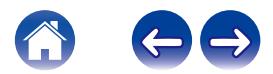

### <span id="page-27-0"></span>**Sie können das Gesuchte nicht finden? Versuchen Sie Folgendes**

- Vergewissern Sie sich, dass Ihre Ohrhörer aufgeladen sind.
- Überprüfen Sie, ob Ihr Mobilgerät und die "Denon Headphones"-App auf die neueste Version aktualisiert wurden.
- Vergewissern Sie sich, dass eine Bluetooth-Verbindung besteht.

#### **Weitere Fehlersuche:**

- "Ignorieren" Sie Ihre Ohrhörer in den Bluetooth-Einstellungen Ihres Geräts und führen Sie die Kopplung erneut durch.
- Setzen Sie das Gerät zurück, zu dem Sie eine Verbindung aufbauen möchten.
- Löschen Sie die "Denon Headphones"-App und installieren Sie sie neu.
- Setzen Sie Ihre Ohrhörer zurück.
- Reinigen Sie Ihre Ohrhörer.

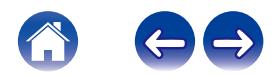

### <span id="page-28-0"></span>**Informationen zu Warenzeichen**

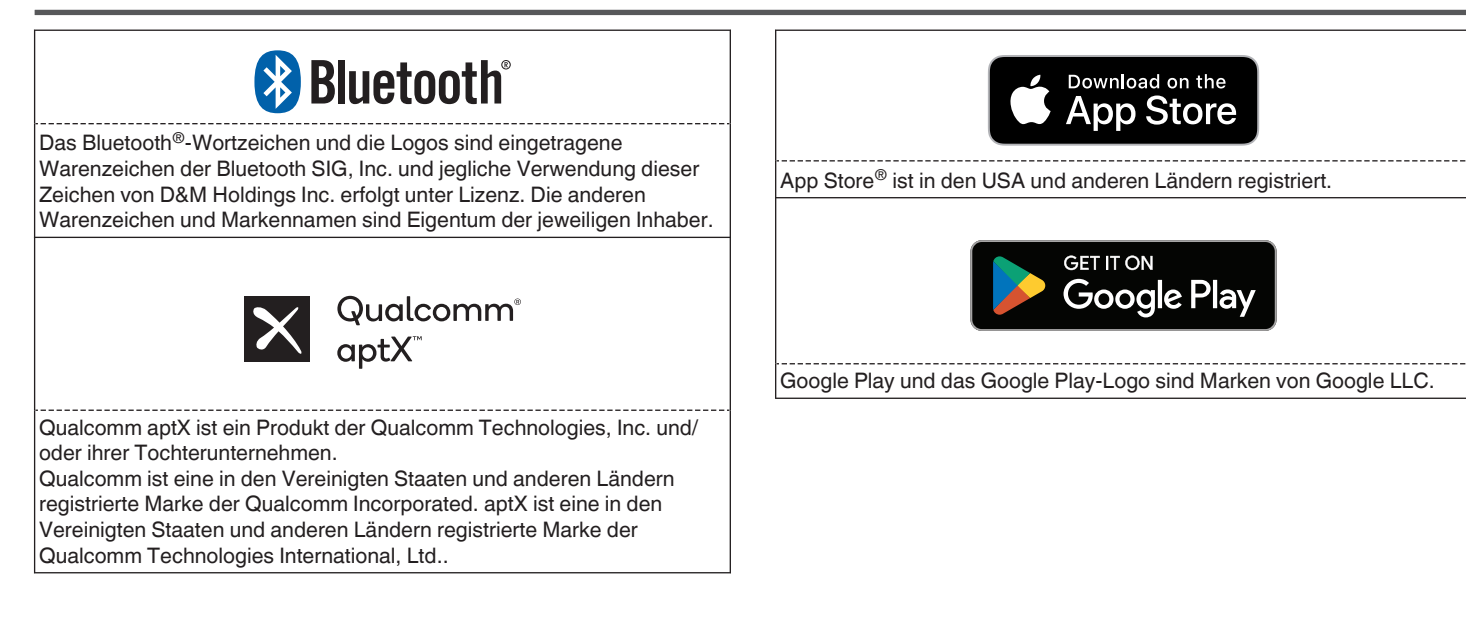

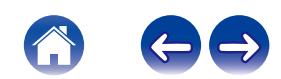

<span id="page-29-0"></span>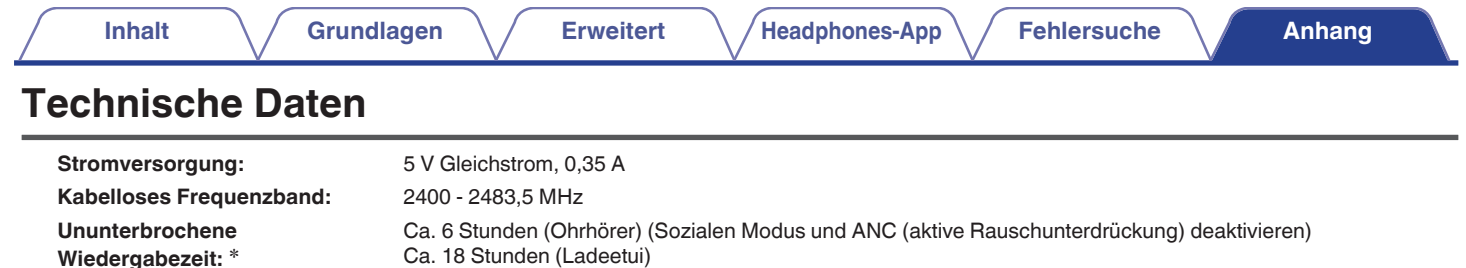

zDie Nutzungsdauer der Kopfhörer hängt davon ab, wie Sie sie verwenden.

Ca. 2 Stunden (Ladeetui)

**Ladedauer:** Ca. 2 Stunden (Ohrhörer)

Wiedergabezeit: \*

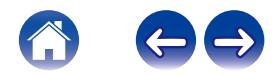

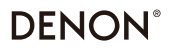

www.denon.com

3520 10918 00ASC ©2023 DEI Sales, Inc. All Rights Reserved.